# Dell 1850 **投影仪 用户手册**

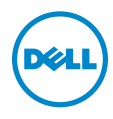

## **注、小心和警告**

**《 注:** "注"表示重要信息, 可以帮助您更好地使用投影机。

**小心:** " **小心** " **表示如果不遵循使用说明,可能会导致硬件损坏或数据 丢失。**

**警告:** " **警告** " **表示潜在的财产损失、人身伤害甚至死亡。**

#### **本文档所含信息如有更改,恕不通知。** © 2016 Dell Inc. **版权所有。**

\_\_\_\_\_\_\_\_\_\_\_\_\_\_\_\_\_\_\_\_

未经 Dell Inc. 的书面许可,严禁任何人以任何方式复制这些资料。

本文所用商标: Dell 和 DELL 标志是 Dell Inc. 的商标; DLP 和 DLP 标志是 TEXAS INSTRUMENTS INCORPORATED 的商标; Microsoft 和 Windows 是 Microsoft Corporation 在美国和 / 或其它国家 (地区)的注册商标或商标。

本文档中可能用到的其它商标和品牌名称是指拥有该商标或名称的实体或其产品。除其 自身的商标和品牌名称之外, Dell Inc. 对其它商标和品牌名称不拥有任何权益。

**型号:**Dell 1850 **投影仪**

2016 **年** 1 **月** Rev. A00

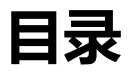

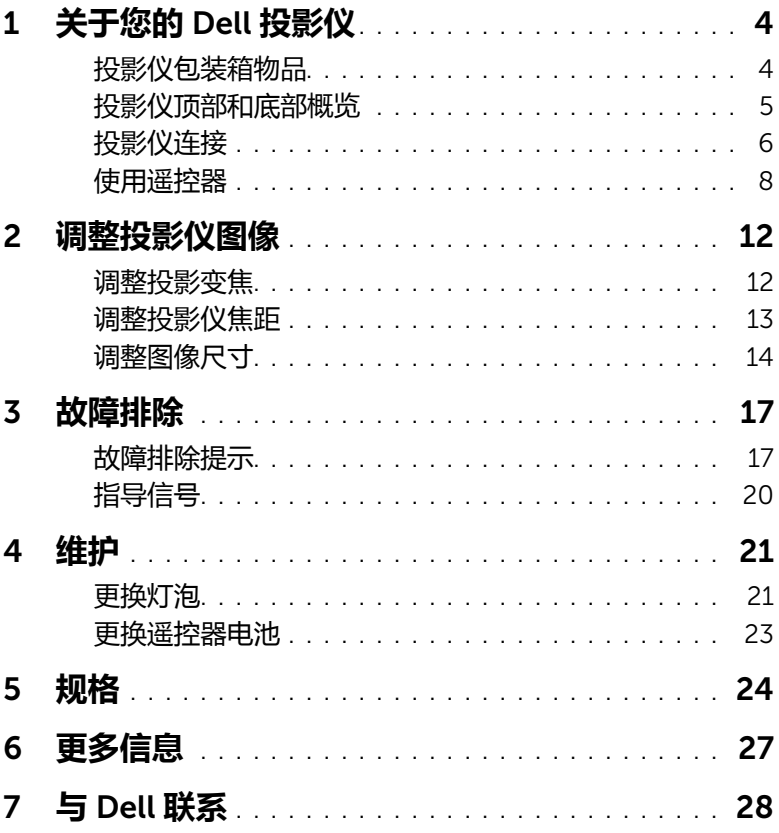

## <span id="page-3-2"></span><span id="page-3-0"></span>1 **关于您的** Dell **投影仪**

投影仪随机附带以下所示的所有物品。请确保所有物件齐备,如有丢失,请与 Dell 联系。

#### <span id="page-3-1"></span>**投影仪包装箱物品**

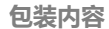

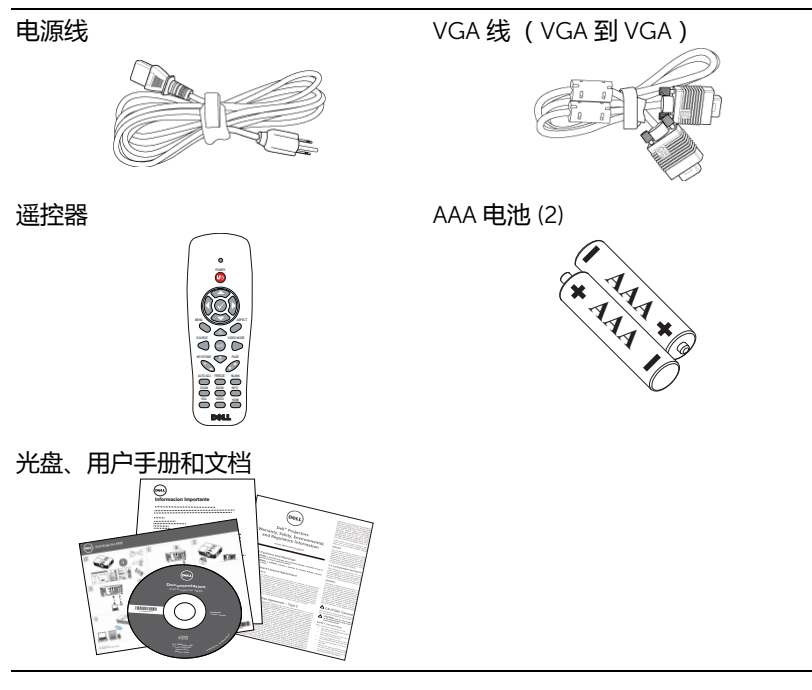

#### <span id="page-4-1"></span><span id="page-4-0"></span>**投影仪顶部和底部概览**

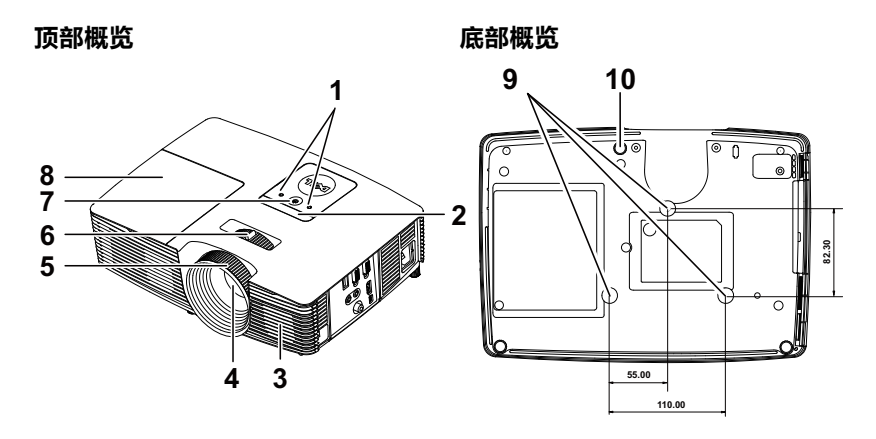

<span id="page-4-10"></span><span id="page-4-8"></span><span id="page-4-7"></span><span id="page-4-6"></span><span id="page-4-3"></span><span id="page-4-2"></span>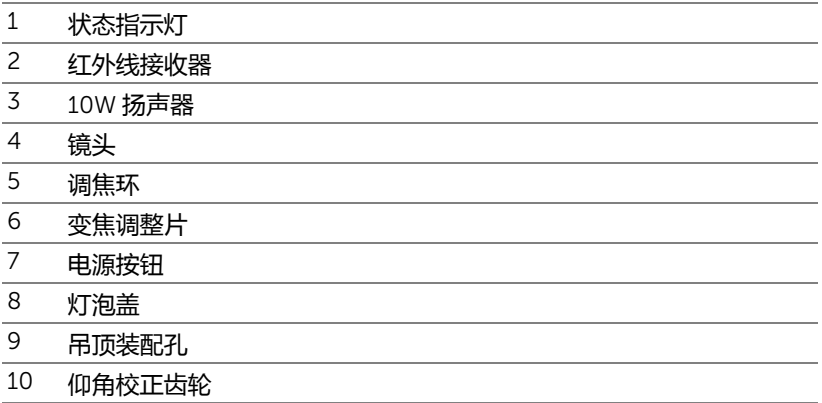

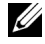

<span id="page-4-9"></span><span id="page-4-5"></span><span id="page-4-4"></span>**■ 注:** 吊装螺丝孔 M3 x 6.5 毫米深度。推荐扭矩 <15 kgf-cm。

#### <span id="page-5-0"></span>**投影仪连接**

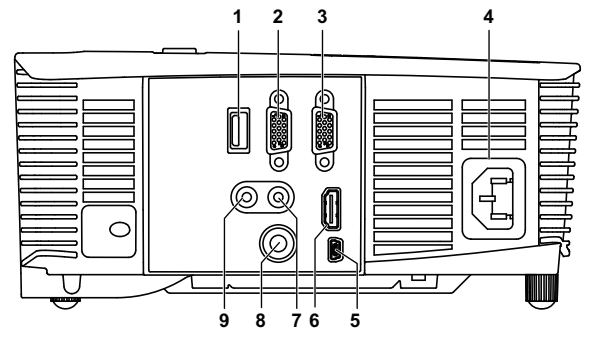

<span id="page-5-9"></span><span id="page-5-7"></span><span id="page-5-6"></span><span id="page-5-5"></span><span id="page-5-4"></span><span id="page-5-2"></span><span id="page-5-1"></span>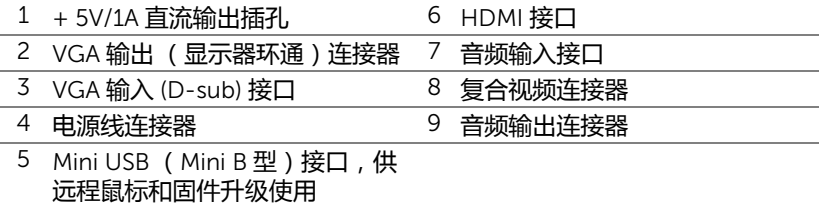

<span id="page-5-8"></span><span id="page-5-3"></span>**小心:在执行此部分中的任何过程之前,请阅[读第](#page-6-0)** 7 **页上介绍的** " **安全 注意事项** "**。**

#### <span id="page-6-1"></span><span id="page-6-0"></span>**小心:安全注意事项**

- 1 不要在产生大量热量的设备附近使用投影仪。
- 2 不要在多尘环境中使用投影仪。灰尘可能导致系统故障,投影机将自动关机。
- 3 确保投影仪安装在通风良好的位置。
- 4 不要阻塞投影仪上的通风槽和通风口。
- 5 确保投影仪在 5 °C 到 40 °C 的环境温度条件下工作。
- 6 投影仪开机后或者在投影仪刚刚关机后,通风口的温度可能非常高,因此请 勿触摸通风口。
- 7 投影仪工作时切勿直视镜头, 否则可能损害眼睛。
- 8 投影仪工作时切勿在投影仪附近或前面放置任何物品或者盖住镜头, 否则热 量可能导致物品软化或烧坏。
- 9 请勿使用酒精擦拭镜头。

*《注***:** 

- •请勿尝试自行吊装投影机。应由专业技术人士来安装。
- •推荐的投影仪吊装装配架 (P/N: C3505)。有关的详细信息, 请访问 Dell 支持网站 dell.com/support。
- •有关的详细信息,请参阅投影仪随附的安全信息。
- •1850 投影仪只能在室内使用。

#### <span id="page-7-1"></span><span id="page-7-0"></span>**使用遥控器**

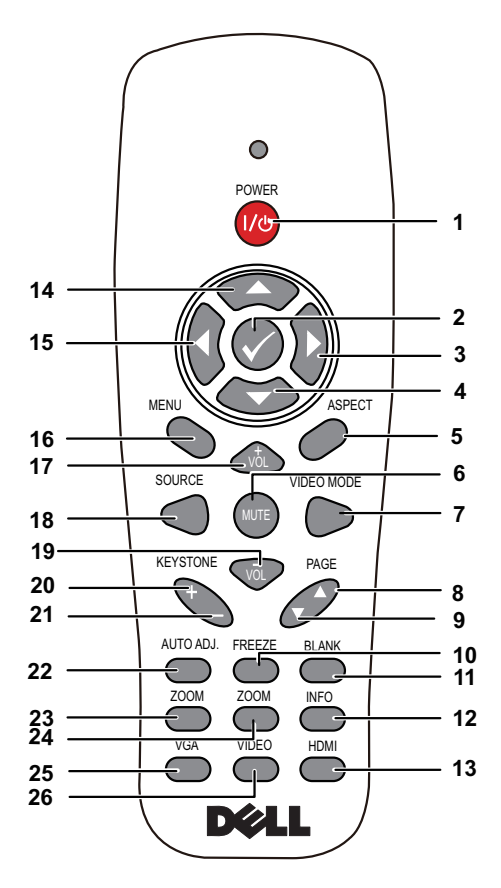

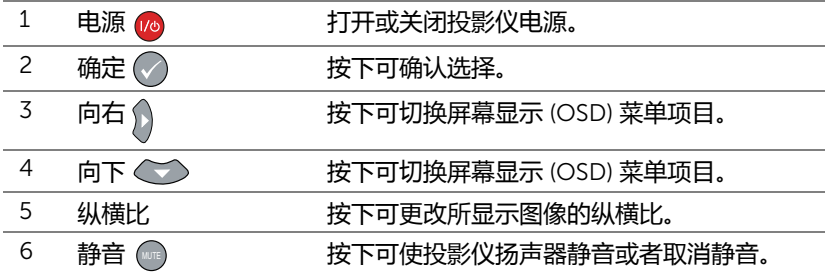

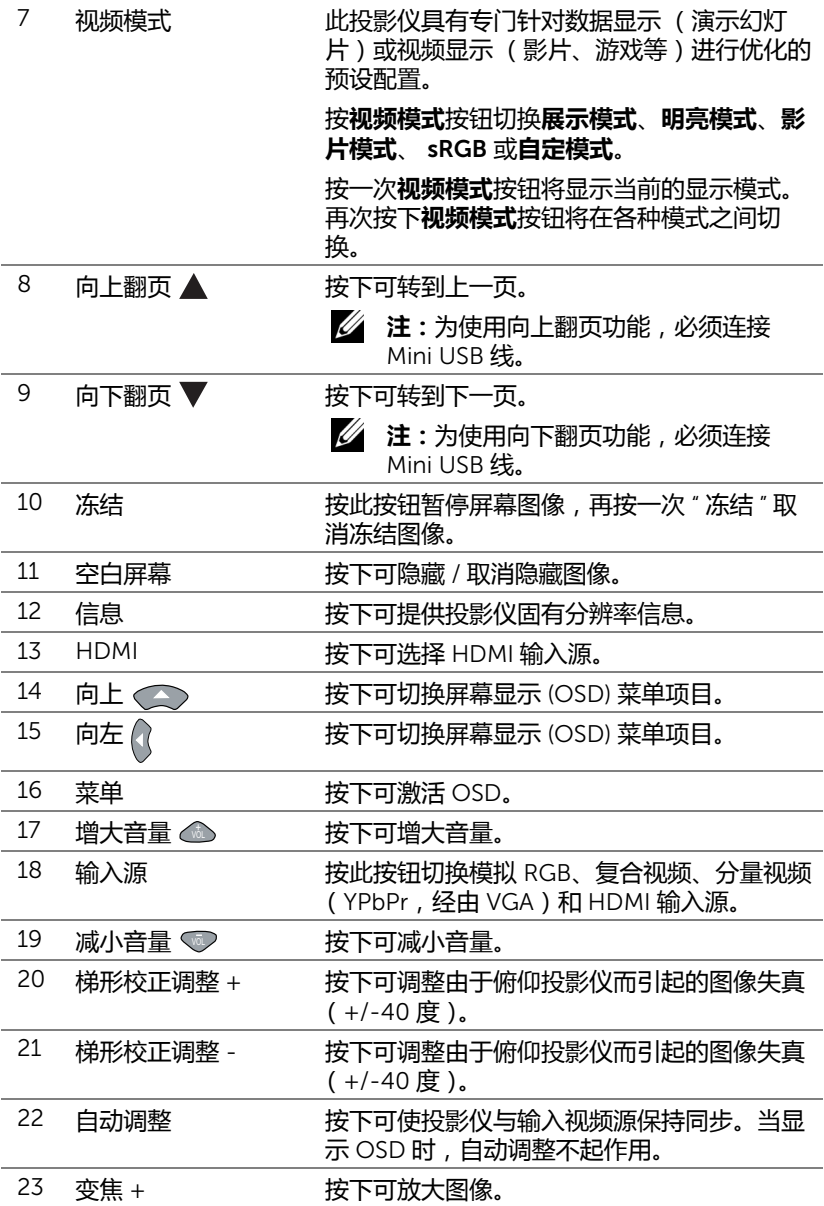

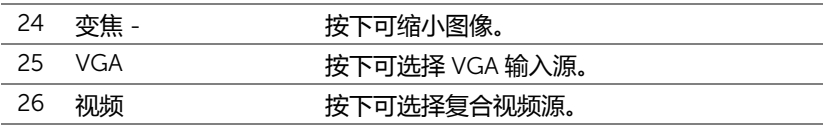

#### 10 | 关于您的 Dell 投影仪

#### **遥控器工作范围**

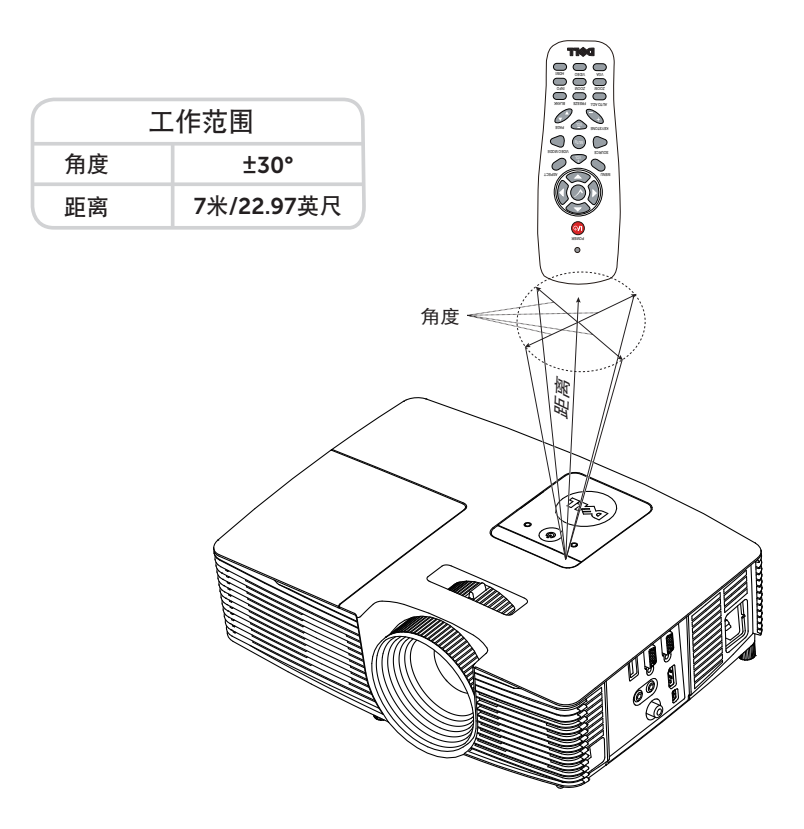

**注:**实际工作范围可能与图示略有不同。电池电量不足时,也不利于遥 控器正确操控投影仪。

# <span id="page-11-2"></span><span id="page-11-0"></span>2 **调整投影仪图像**

#### <span id="page-11-1"></span>**调整投影变焦**

#### <span id="page-11-3"></span>**升高投影仪**

**1** 将投影仪升高至所需的显示角度,然后使用前部仰角校正齿轮微调显示角度。 **2** 使用仰角校正齿轮对显示角度进行精细调节。

#### **降低投影仪高度**

1降低投影仪,然后使用前部仰角校正齿轮微调显示角度。

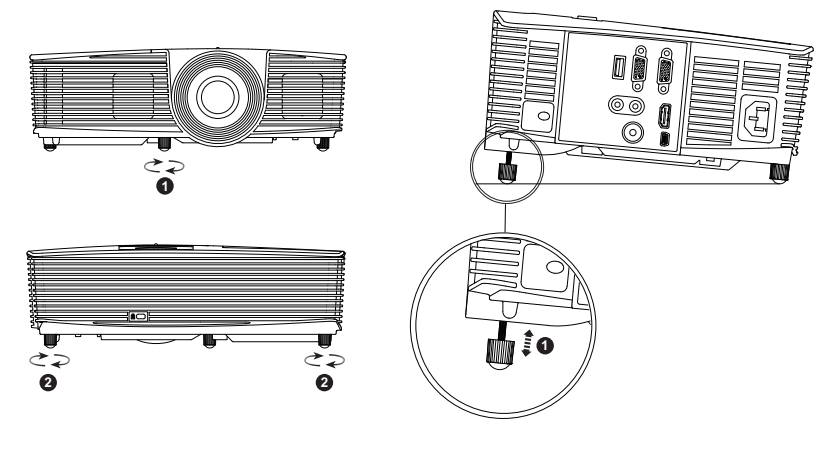

<span id="page-11-5"></span>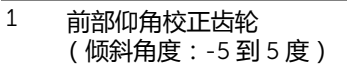

<span id="page-11-4"></span>2 固定的橡胶支脚

#### <span id="page-12-3"></span><span id="page-12-0"></span>**调整投影仪焦距**

 旋转调焦环直到图像清晰为止。此投影仪的聚焦范围是4.27英尺到 23.29英尺 (1.3 米到 7.1 米)。

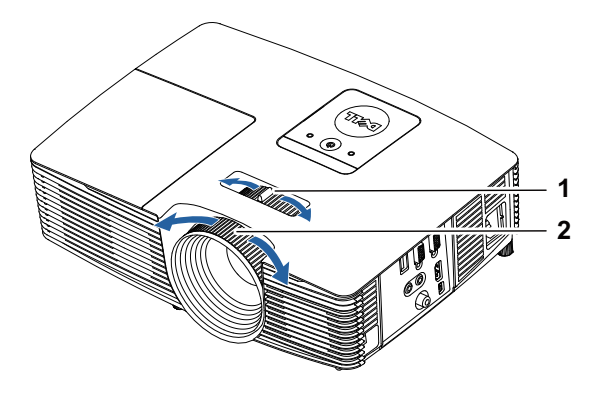

<span id="page-12-2"></span><span id="page-12-1"></span>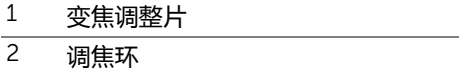

#### <span id="page-13-0"></span>**调整图像尺寸**

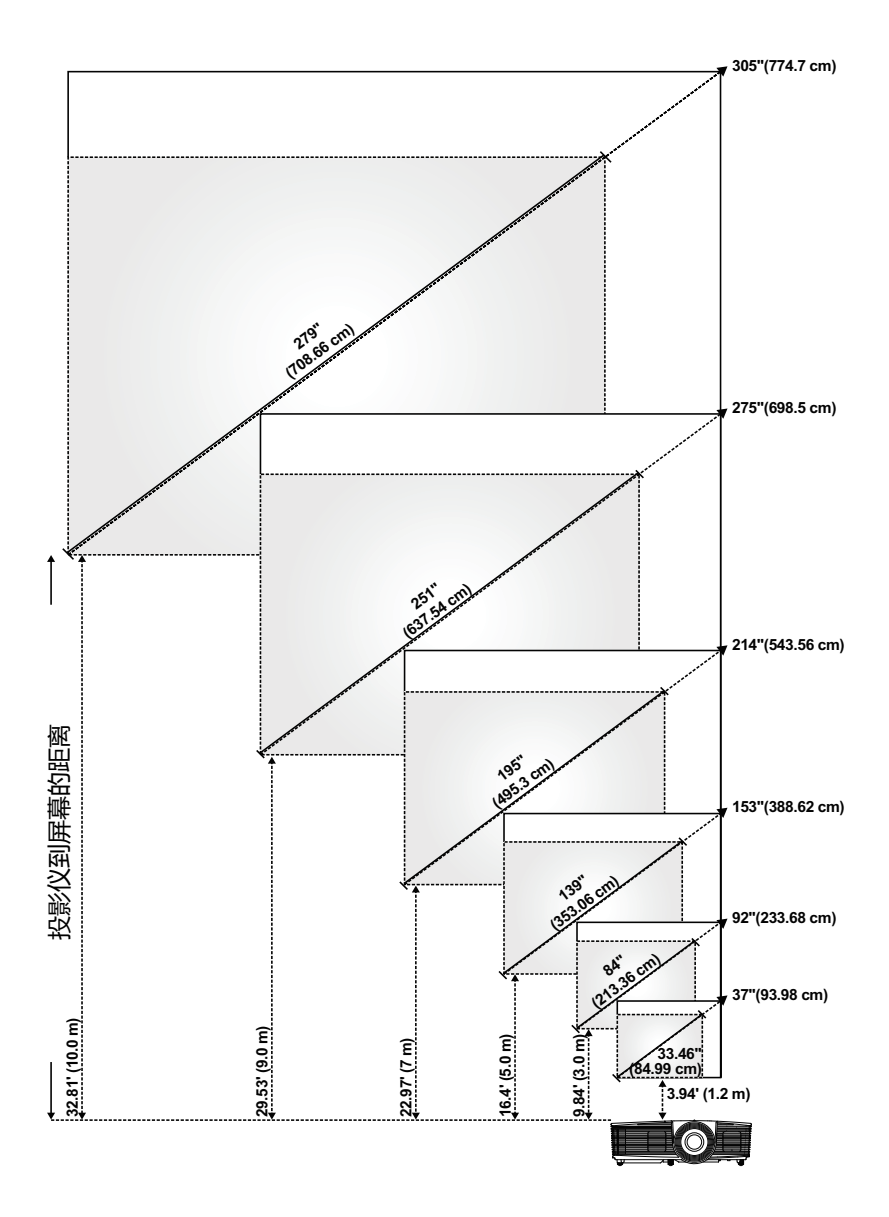

#### **调整图像形状**

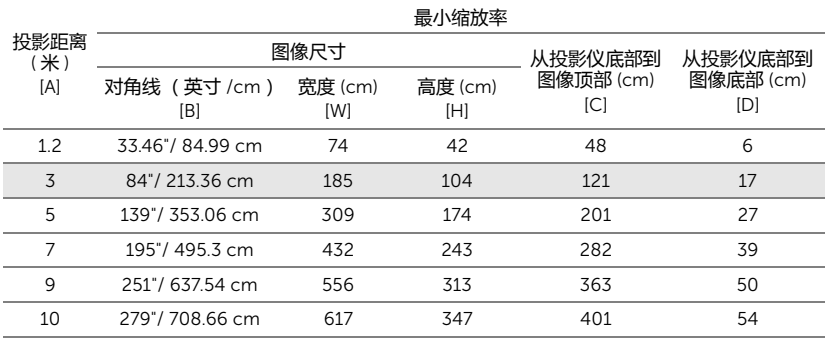

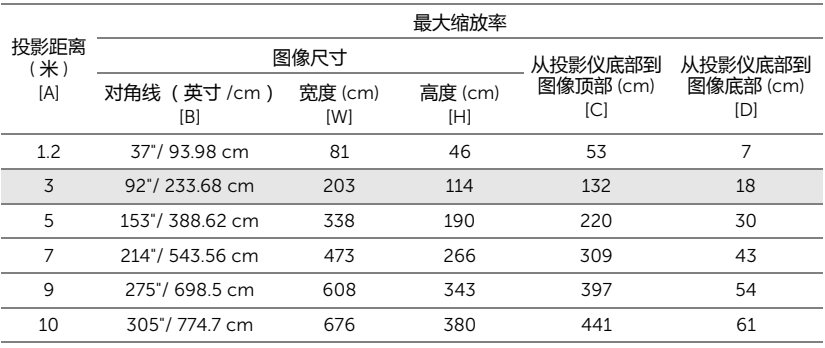

\* 本图仅供用户参考。

\* 偏移比:116±5%

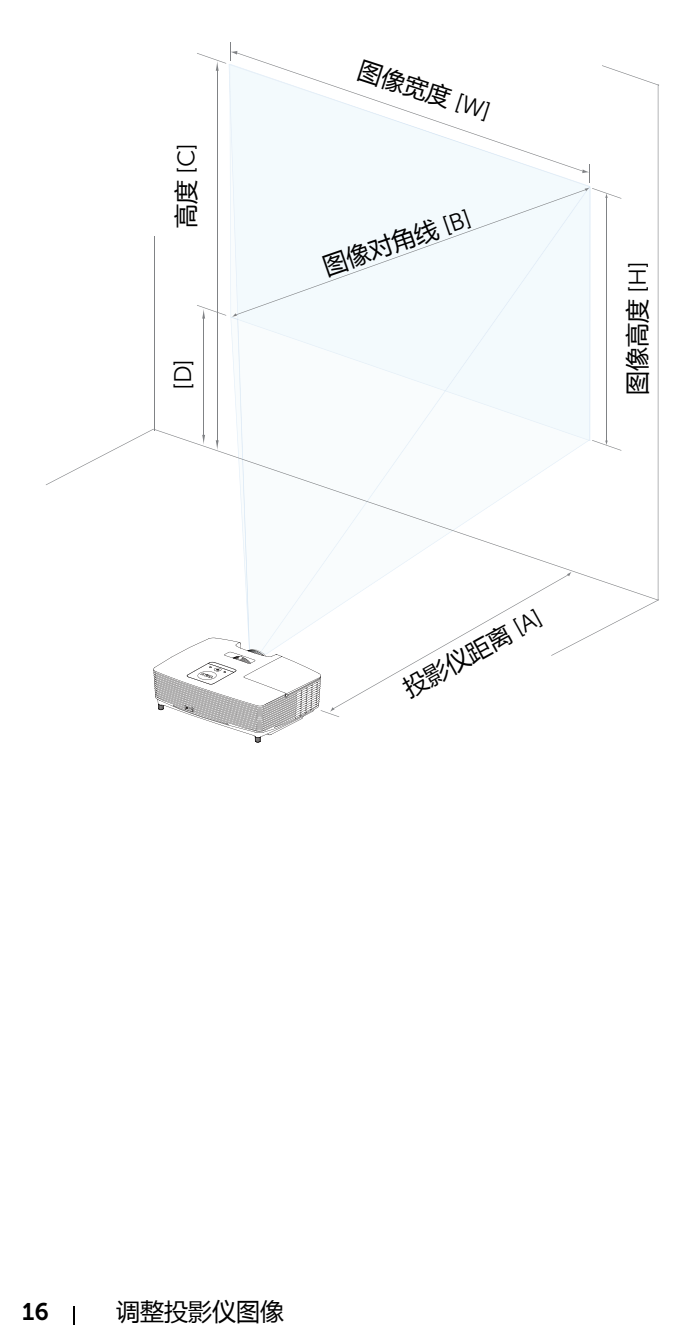

## <span id="page-16-0"></span>3 **故障排除**

#### <span id="page-16-1"></span>**故障排除提示**

[如果投影仪出现故障,请参阅以下故障排除提示。如果问题仍然存在,请与](#page-27-1) Dell 联系。

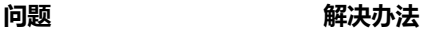

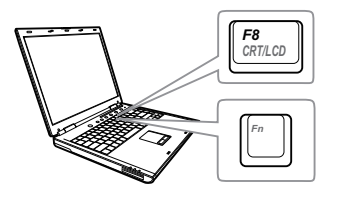

- 屏幕无图像 确保已在 " 输入选择 " 菜单中选择正确的输 入源。
	- 确保外部图形端口已启用。如果您使用的 是 Dell 笔记本电脑,请按 [m] [kma] (Fn+F8)。对于其它计算机,请参阅有关文 档。如果图像显示不正确,请升级您计算 机的视频驱动程序。有关 Dell 计算机, 请 参阅 www.dell.com/support。
	- 确保所有线缆都已稳固地连接。参阅第 [12](#page-11-2) 页的 " [调整投影仪图像](#page-11-2) "。
	- 确保接口的插针没有弯曲或折断。
	- 确保灯泡已稳固地安装(参阅第 21 [页的](#page-20-2) " [更换灯泡](#page-20-2) ")。
	- 使用高级设置的投影仪设置菜单中的测试 图案。请确保测试图案的颜色正确无误。

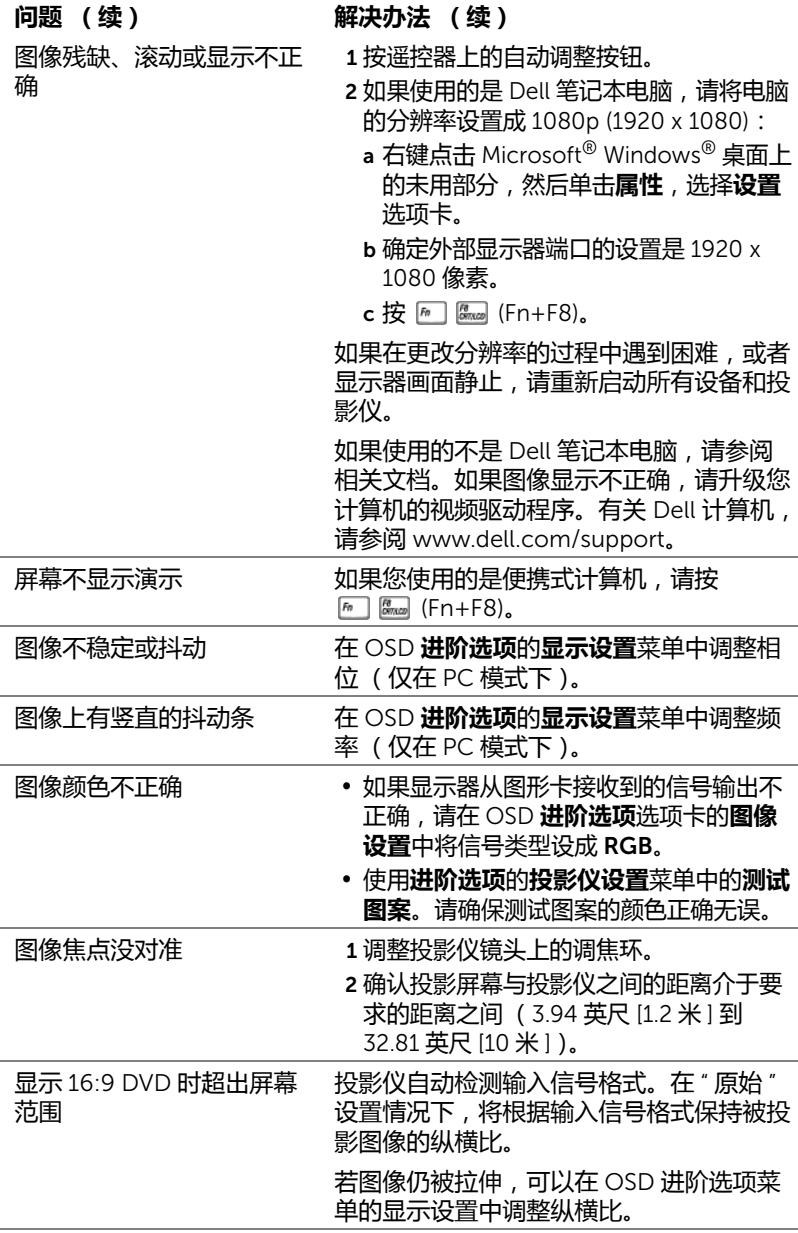

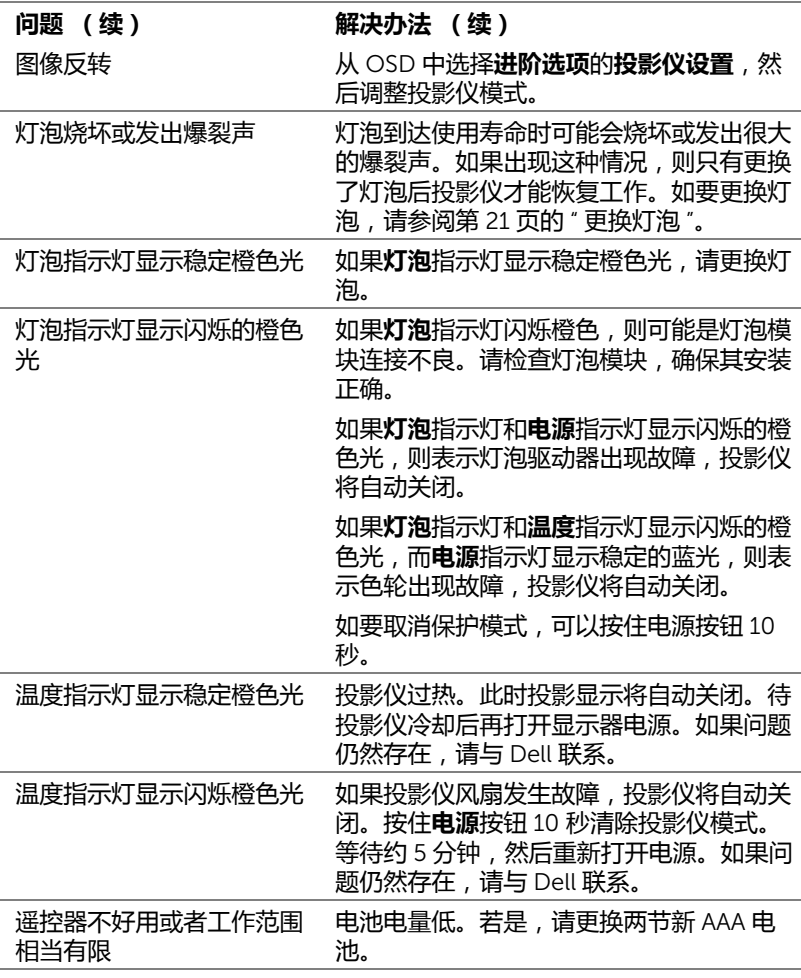

### <span id="page-19-0"></span>**指导信号**

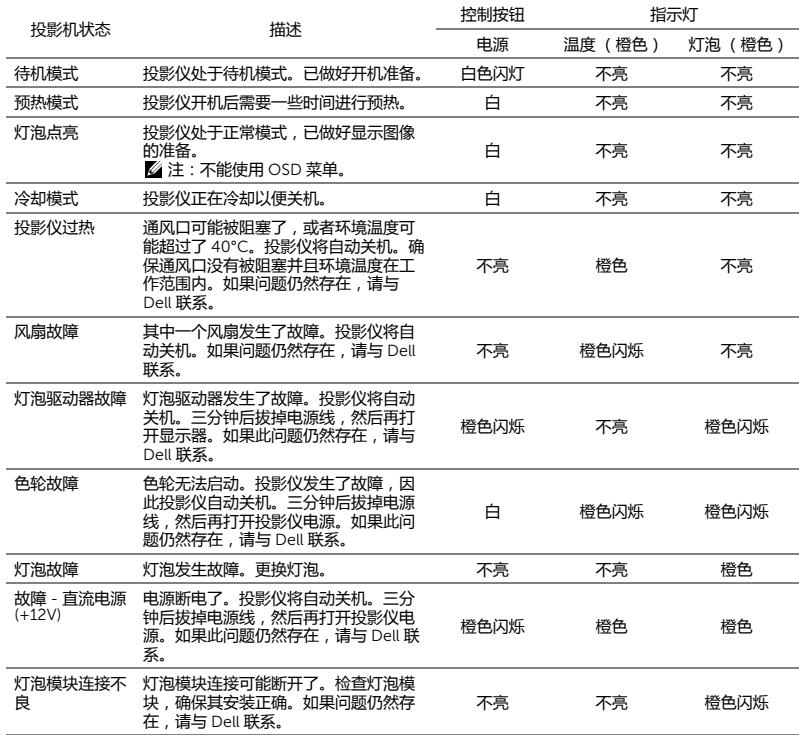

### <span id="page-20-2"></span><span id="page-20-1"></span>**更换灯泡**

<span id="page-20-0"></span>4 **维护**

**小心:在执行此部分中的任何过程之前,请阅[读第](#page-6-1)** 7 **页上介绍的** " **安全 注意事项** "**。**

<span id="page-20-3"></span>当屏幕上显示消息 " **灯泡在最大功率作业情况下使用寿命已近终止。建议更换 灯泡!** www.dell.com/lamps" 时,更换灯泡。如果更换灯泡后问题仍然存 在,请与 Dell 联系。

**小心:使用原装灯泡以确保投影仪以最佳状态安全地运行。**

**小心:灯泡在使用过程中会变得极为炽热。灯泡使用后至少需要冷却** 30 **分钟,此前请不要试图更换投影仪灯泡。**

**小心:任何时候都不要触摸灯泡或灯泡玻璃。投影仪灯泡是易碎品,触 摸时可能碎裂。破碎的玻璃片非常锋利,可能导致伤害。**

**小心:若灯泡碎裂,请从投影仪中将碎片全部取走,并根据州、当地或 联邦法律的规定处理或回收这些碎片。有关的详细信息,请访问** www.dell.com/hg**。**

- 1 关闭投影仪并拔下电源线。
- 2 让投影仪冷却至少 30 分钟。
- 3 松开用于固定上盖的螺丝,然后取下此盖 板。
- 4 松开用于固定灯泡的螺丝。
- 5 握住金属把手, 将灯泡拉出。
- **注:** Dell 可能会要求将保修期内更换下 来的灯泡返还给 Dell。否则,请联系当 地的废品处理机构,查询最近的废品处 理站地址。
- 6 更换新的灯泡。
- 7 拧紧用于固定灯泡的螺丝。
- 8 装回上盖, 拧紧螺丝。
- 9 在**进阶选项**的屏显菜单**电源设定**中,对于**灯泡重置**选择 " 是 ",以重置灯泡使 用时间。更换了新灯泡模块后,投影仪自动检测和重置灯泡使用时间。

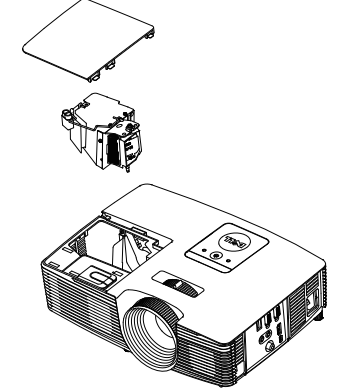

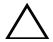

**小心:灯泡处理 (仅适用于美国)**

**本产品使用的灯泡中含有汞,必须依照当地、州或联邦法律的规定 进行回收或处理。有关详情,请访问** WWW.DELL.COM/HG **或者与电 子工业联盟联系,其网址是** WWW.EIAE.ORG**。具体的灯泡废弃相关信 息,请访问** WWW.LAMPRECYCLE.ORG**。**

#### <span id="page-22-0"></span>**更换遥控器电池**

**《注:不使用时,取出遥控器电池。** 

1 按卡销以打开电池仓盖。

2 检查电池上标注的极性 (+/-)。

3 按照电池仓中的标记装入电池以确保极性正确。

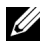

**注:**避免混用不同类型的电池或混用新旧电池。

4 重新装上电池仓盖。

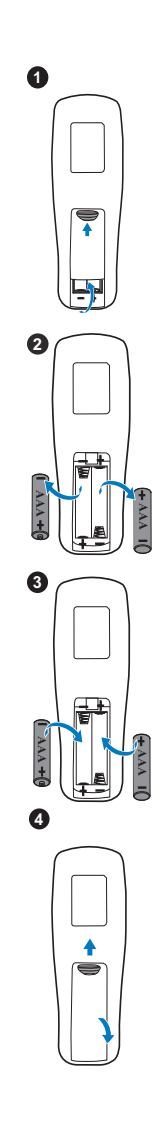

# <span id="page-23-0"></span>5 **规格**

<span id="page-23-15"></span><span id="page-23-14"></span><span id="page-23-13"></span><span id="page-23-12"></span><span id="page-23-11"></span><span id="page-23-10"></span><span id="page-23-9"></span><span id="page-23-8"></span><span id="page-23-7"></span><span id="page-23-6"></span><span id="page-23-5"></span><span id="page-23-4"></span><span id="page-23-3"></span><span id="page-23-2"></span><span id="page-23-1"></span>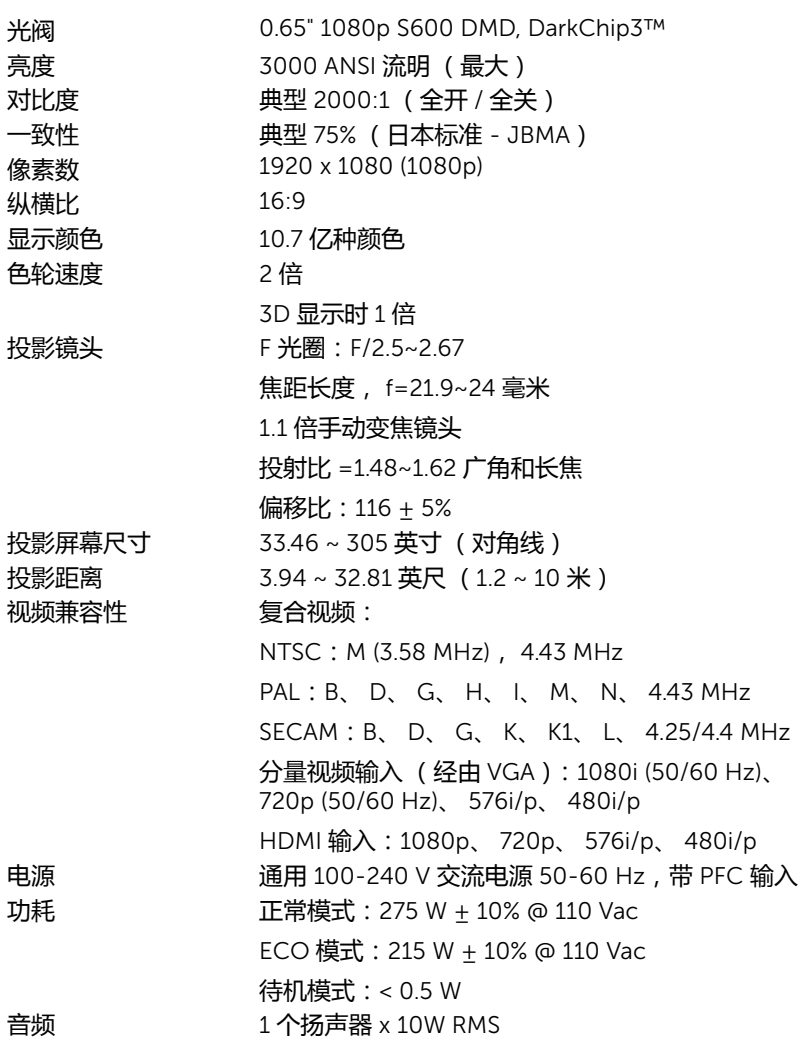

<span id="page-24-4"></span>噪声级别 正常模式:35 dB(A)

<span id="page-24-3"></span><span id="page-24-0"></span>投影仪重量 5.7 磅 (2.6 kg)

 $ECO$  模式: 32 dB(A)

尺寸 (W x H x D) 12.38 x 3.45 x 8.8 英寸 (314.4 x 86.7 x 223.5 毫米)

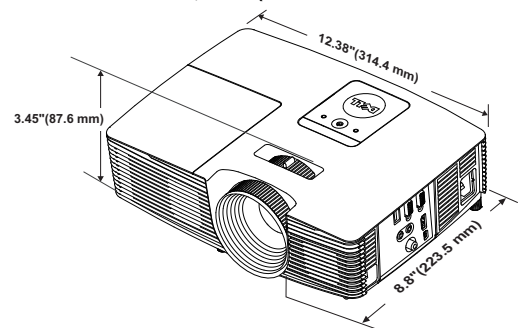

<span id="page-24-2"></span>

<span id="page-24-1"></span>环境 运行温度:5 ℃ 到 40 ℃ (41 ℉ 到 104 ℉) 湿度:最大 80% 存储温度:0 °C 到 60 °C (32 °F 到 140 °F) 湿度:最大 90% 运输温度:-20 °C 到 60 °C (-4 °F 到 140 °F) 湿度:最大 90% 输入 / 输出连接器 电源: 一个 AC 电源插口 (3- 针 - C14 插座) VGA 输入:一个 15- 针 D-sub 接口 (蓝色), VGA 输入,用于模拟 RGB/ 分量视频输入信号。 VGA 输出: 一个 15- 针 D-sub 连接器 (黑色), 用 于 VGA-A 环通。 复合视频输入:一个黄色 RCA 插孔,用于 CVBS 信 号。 HDMI 输入:一个 HDMI 接口,支持 HDMI 1.4a 规 范,兼容 HDCP。 模拟音频输入:一个 3.5 毫米立体声 mini 耳机插孔 (蓝色)。 可调音频输出:一个 3.5 毫米立体声 mini 耳机插孔 (绿色)。 USB (B 型)端口: 一个辅助性 Mini USB, 用于远 程支持和固件升级。

5V/1A 输出:一个 USB A 型 5V DC / 1 A 输出,支持 无线显示 dongle。 灯泡 PHILIPS 220 W 用户可更换灯泡 灯泡使用寿命 正常模式:最多 3500 小时 ECO 模式:最多 5000 小时

**注:**任何投影仪的灯泡使用寿命额定值都只是亮度降低的测量值,并非 是灯泡出现故障而停止光输出的时间。灯泡使用寿命的定义为:对于超 过灯泡抽样群体 50% 的灯泡,使指定灯泡的亮度降低额定流明值 50% 而花费的时间。无论在任何情况下,不保证能达到灯泡使用寿命额定 值。投影仪灯泡的实际工作寿命因工作条件和使用方式的不同而存在差 异。在不良条件 (包括多尘环境、高温环境、每天长时间使用和突然断 电)下使用投影仪可能导致灯泡工作寿命缩短或者灯泡发生故障。

# <span id="page-26-1"></span><span id="page-26-0"></span>6 **更多信息**

有关使用投影仪的更多信息,请参阅 www.dell.com/support/manuals 上的 Dell **投影仪用户指南**。

## <span id="page-27-1"></span><span id="page-27-0"></span>7 **<sup>与</sup>** Dell **联系**

<span id="page-27-2"></span>在美国的客户,请拨打电话 800-WWW-DELL (800-999-3355)。

<span id="page-27-3"></span>**么注:若您没有可用的 Internet 连接, 可以在购物发票、装箱单、帐单或** Dell 产品宣传页上找到联系信息。

Dell 提供多种在线和电话支持和服务。具体情况依国家 (地区)和产品不同 而异,一些服务在您所在区域可能不提供。联系 Dell 销售、技术支持或客户 服务:

- **1** 访问网站 www.dell.com/contactDell。
- **2** 在交互式地图上选择您所在的地区。
- **3** 选择联系方式。
- **4** 根据您的需要,选择相应的服务或支持链接。

## **索引**

#### D

Dell 联系 [27,](#page-26-1) [28](#page-27-2)

#### Z

电话号码 [28](#page-27-3) 调整投影图像 调整投影仪高度 [12](#page-11-3) 降低投影仪 固定的橡胶支脚 [12](#page-11-4) 前部仰角校正齿轮 [12](#page-11-5) 调整投影仪变焦和对焦 变焦调整片 [13](#page-12-1) 调焦环 [13](#page-12-2) 调整投影仪焦距 [13](#page-12-3) 更换灯泡 [21](#page-20-2) 规格 尺寸 [25](#page-24-0) 电源 [24](#page-23-1) 对比度 [24](#page-23-2) 功耗 [24](#page-23-3) 光阀 [24](#page-23-4) 环境 [25](#page-24-1) 亮度 [24](#page-23-5) 色轮速度 [24](#page-23-6) 视频兼容性 [24](#page-23-7) 输入 / 输出连接器 [25](#page-24-2) 投影镜头 [24](#page-23-8) 投影距离 [24](#page-23-9)

投影屏幕尺寸 [24](#page-23-10) 投影仪重量 [25](#page-24-3) 显示颜色 [24](#page-23-11) 像素数 [24](#page-23-12) 一致性 [24](#page-23-13) 音频 [25](#page-23-14) 噪声级别 [25](#page-24-4) 纵横比 [24](#page-23-15) 连接端口 + 5V/1A 直流输出插孔 [6](#page-5-1) HDMI 接口 [6](#page-5-2) Mini USB ( Mini B 型 ) 接口, 供远程鼠标和固件升级使用 [6](#page-5-3) VGA [输出](#page-5-4) [\(显示器环通\)连](#page-5-4) 接器 6 VGA 输入 (D-sub) 接口 [6](#page-5-5) 电源线连接器 [6](#page-5-6) 复合视频连接器 [6](#page-5-7) 音频输出连接器 [6](#page-5-8) 音频输入接口 [6](#page-5-9) 遥控器 [8](#page-7-1) 与 Dell 联系 [4,](#page-3-2) [21](#page-20-3) 支持 与 Dell 联系 [27](#page-26-1), [28](#page-27-2) 主机 [5](#page-4-1) 10W 扬声器 [5](#page-4-2) 变焦调整片 [5](#page-4-3) 灯泡盖 [5](#page-4-4) 电源按钮 [5](#page-4-5) 调焦环 [5](#page-4-6)

红外线接收器 [5](#page-4-7) 镜头 [5](#page-4-8) 仰角校正齿轮 [5](#page-4-9) 状态指示灯 [5](#page-4-10)